## Fast•Class File

SmartOffice

## Volume 10: Using Headers and Footers

To add a header or footer to typewritten correspondence in SmartOffice -

• With a contact record open, select the Letter Writing button in the toolbar.

| 00+💎 🍾 🗊 | i E 🖴 🗨 P | Ð 🚾 動 🐱 🍡 듣 🗊 |
|----------|-----------|---------------|
|----------|-----------|---------------|

- In the Letter Printing options screen, select the Create new Letter (Typewrite), Create Letter using Template, and Create Letter using MS Word options.
- Select the Show template and header/footer settings option.

| 🚰 SmartOffice Web Page Dialog                   | × |
|-------------------------------------------------|---|
| Letter Printing Options                         |   |
| Create new Letter (Typewrite)                   |   |
| C Print Form Letter                             |   |
| C Print Envelope                                |   |
| O Print Label                                   |   |
| Letter Creation Options                         |   |
| Create Letter using Template                    |   |
| C Create Letter using existing Form Letter      |   |
| Create Letter using MS Word                     |   |
| C Create Letter using HTML Editor               |   |
| Show template and header/footer settings.       |   |
|                                                 | - |
| Opportunity Options                             |   |
| Opportunity Name                                | - |
| · · · · · · · · · · · · · · · · · · ·           | 3 |
| OK Cancel                                       |   |
| © 2000-2003 E-Z Data, Inc. All rights reserved. |   |
|                                                 |   |

- The **Default Envelope**, **Header**/Footer, **Template Options** section will open in the **Letter Printing Options** screen.
- Add or make changes to a header, footer, or template by clicking on the appropriate hypertext link. Remove a header, footer, or template by clicking on the **Delete** button (trashcan) to the right of the entry.

| Default Envelope, Header/Footer, Template Options |   |  |
|---------------------------------------------------|---|--|
| Header                                            | Û |  |
| Footer                                            | Û |  |
| Template                                          | Û |  |

- After selecting a hypertext link to add a header, footer, or template, SmartOffice will display a list of all document types that match the selected option.
- Select the header, footer, or template to be added to the typewritten correspondence by clicking on the appropriate hypertext link.

| Select Letter   |          |         | + 🥆 🗶 📇 🗮 🗙 |
|-----------------|----------|---------|-------------|
| Letter Title    | Open     | Keyword | Format      |
| Standard Footer | <b>1</b> | Footer  | MSWord      |
| Standard Header | <b>1</b> | Header  | MSWord      |

• The entry selected will be added to the **Default Envelope**, **Header**/Footer, **Template Options** section of the **Letter Printing Options** screen.

| Default Envelope, Header/Footer, Template Options |   |  |
|---------------------------------------------------|---|--|
| Header                                            | Û |  |
| Footer Standard Footer                            | Û |  |
| Template                                          | Û |  |

- When you have finished adding a header, footer, and/or a template to your correspondence, click **OK**.
- WordBinder will launch a Word document with your header, footer, and template choice(s) loaded.
- When the letter is complete, click the **Save Close** button to give the document a name, print the document, and save a copy of the document to the contact's Letter Log and SmartPad.

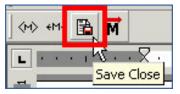

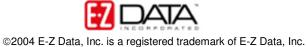

To create a custom header or footer for use with typewritten correspondence in SmartOffice –

- Select **Marketing** in the main menu then select **Form Letter Maintenance** in the Marketing menu.
- Click the Add button in the Search Form Letters screen.
- In the Select the Type of Document to be Created screen, select the Headers/Footers and the Create Letter using MS Word options.

| elect the Type of Doc                            | ument to be Created |
|--------------------------------------------------|---------------------|
| Form Letter                                      | C Letter Template   |
| Envelope                                         | C Label             |
| Headers/Footers                                  | C Import Letter     |
| Create Letter using MS<br>Create Letter using HT |                     |

- Click **OK**.
- WordBinder will launch a Word document with the **Header and Footer** tool active.

|          | ▼ Header and Footer                   |                           |  |
|----------|---------------------------------------|---------------------------|--|
| _ Header | In <u>s</u> ert AutoText <del>+</del> | 🗌 🗃 🚰 😰 🔗 📭 🖶 🚟 류 🗛 Close |  |
|          |                                       |                           |  |
|          |                                       |                           |  |
| !        |                                       |                           |  |

• Add text or graphics as desired to create the new header or footer.

Note: By default, Wordbinder will open a Word document with a blank header. To create a footer as opposed to a header, click on the **Switch Between Header and Footer** button in the **Header and Footer** toolbar.

| eader and Footer  |                                                                                                    |
|-------------------|----------------------------------------------------------------------------------------------------|
| Insert AutoText 🕶 | / 🖽 🚱 😰 🔗 📭 🗄 👯 🧮 🗗 🖏 Gose                                                                                                    |
|                   | N. Contraction of the second second s |
|                   | Switch Between Header                                                                                                    |

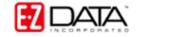

• When you have finished creating the new header or footer, click the **Save Close** button on the Word toolbar.

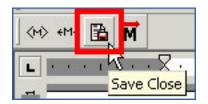

• Give the new header or footer a title and keyword in the **WordBinder** save window.

| W WordBin  | der 🔀                                 |
|------------|---------------------------------------|
| Title      | Logo                                  |
| Keyword    | Header                                |
| Category   | •                                     |
| Purpose    | •                                     |
| 🥅 Private  |                                       |
|            | Save Cancel                           |
| © 2000-200 | 3 E-Z Data, Inc. All rights reserved. |

Note: It may be helpful to give a new header the key word of Header and a new footer the keyword of Footer for easy reference when adding headers and footers to typewritten correspondence.

- Click the **Save** button.
- The new header or footer will be saved in SmartOffice for future use with typewritten correspondence.

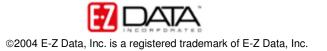